# **UMCG Mobiele telefoon (Samsung)**

**Alsjeblie(! Hierbij krijg je je nieuwe UMCG mobiele telefoon. Gebruik deze handleiding om het apparaat zelf in te stellen.** 

**Let op: Het UMCG is niet verantwoordelijk voor eventuele dataverlies. Wanneer het toestel defect is, of de pincode is vergeten dan wordt het toestel hersteld naar fabrieksinstellingen. Hiermee worden alle gegevens gewist van de mobiele telefoon. Zorg daarom voor een backup van deze gegevens.** 

#### Inhoud

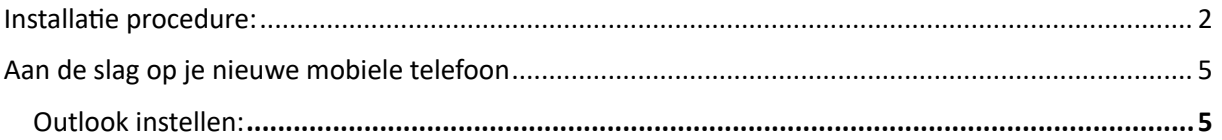

### <span id="page-1-0"></span>**Installatie procedure:**

Voordat je verder gaat met het instellen is het van belang dat je de extra verificatie ook wel multifactor authenticatie (MFA) ingesteld hebt. Ga hiervoor naar mfa.umcg.nl en stel deze in. Klik hier voor de volledige instructie: [MFA \(veilige toegang met de App\) \(sharepoint.com\)](https://umcgonline.sharepoint.com/sites/Digitalewerkplek/SitePages/MFA-(veilige-toegang-via-eigen-devices).aspx)

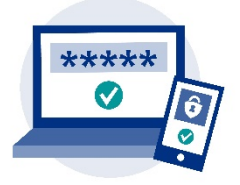

#### **DISCLAIMER: Door de snelle technologische ontwikkelingen kunnen afbeeldingen en stappen afwijken van onderstaande.**

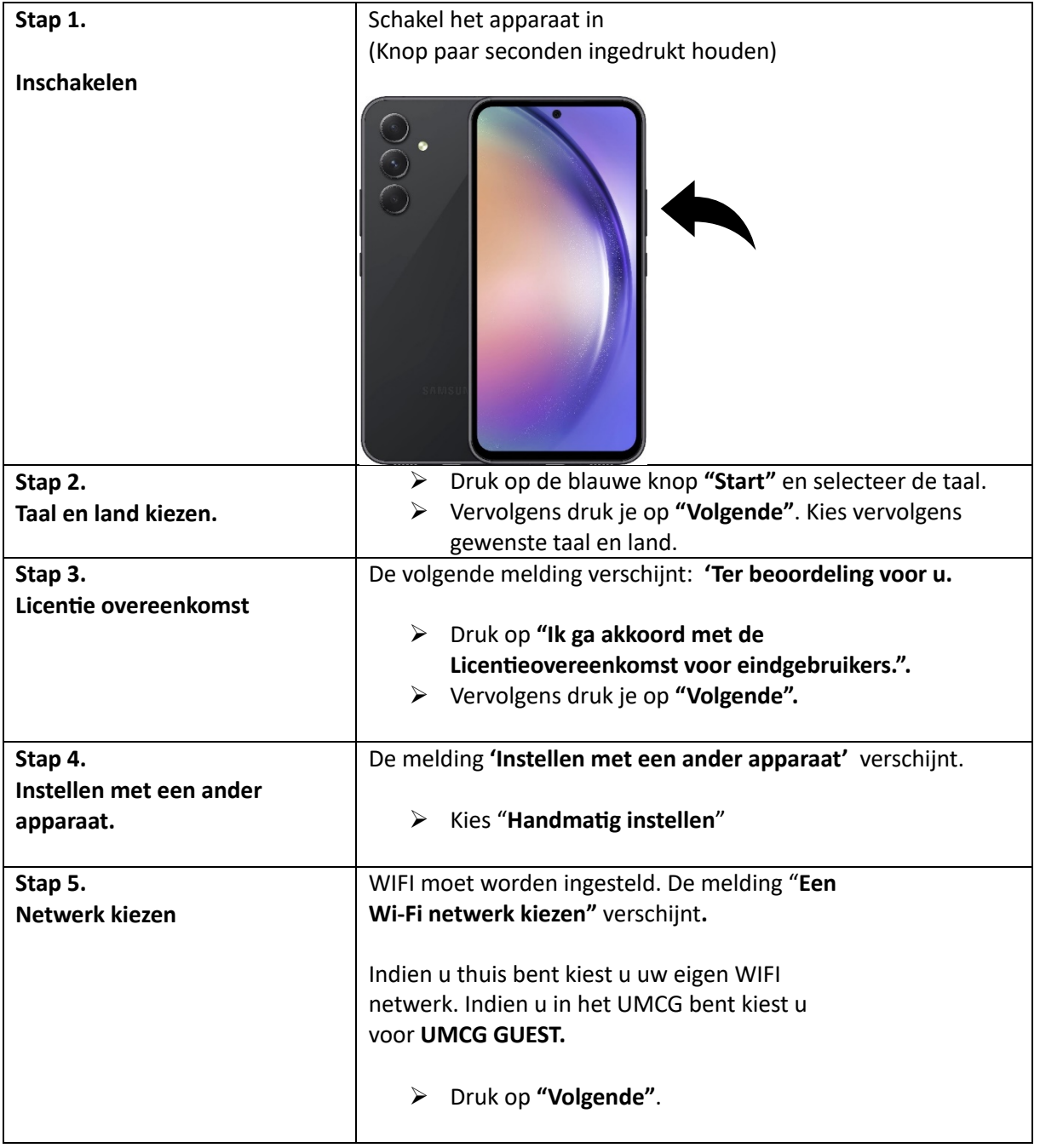

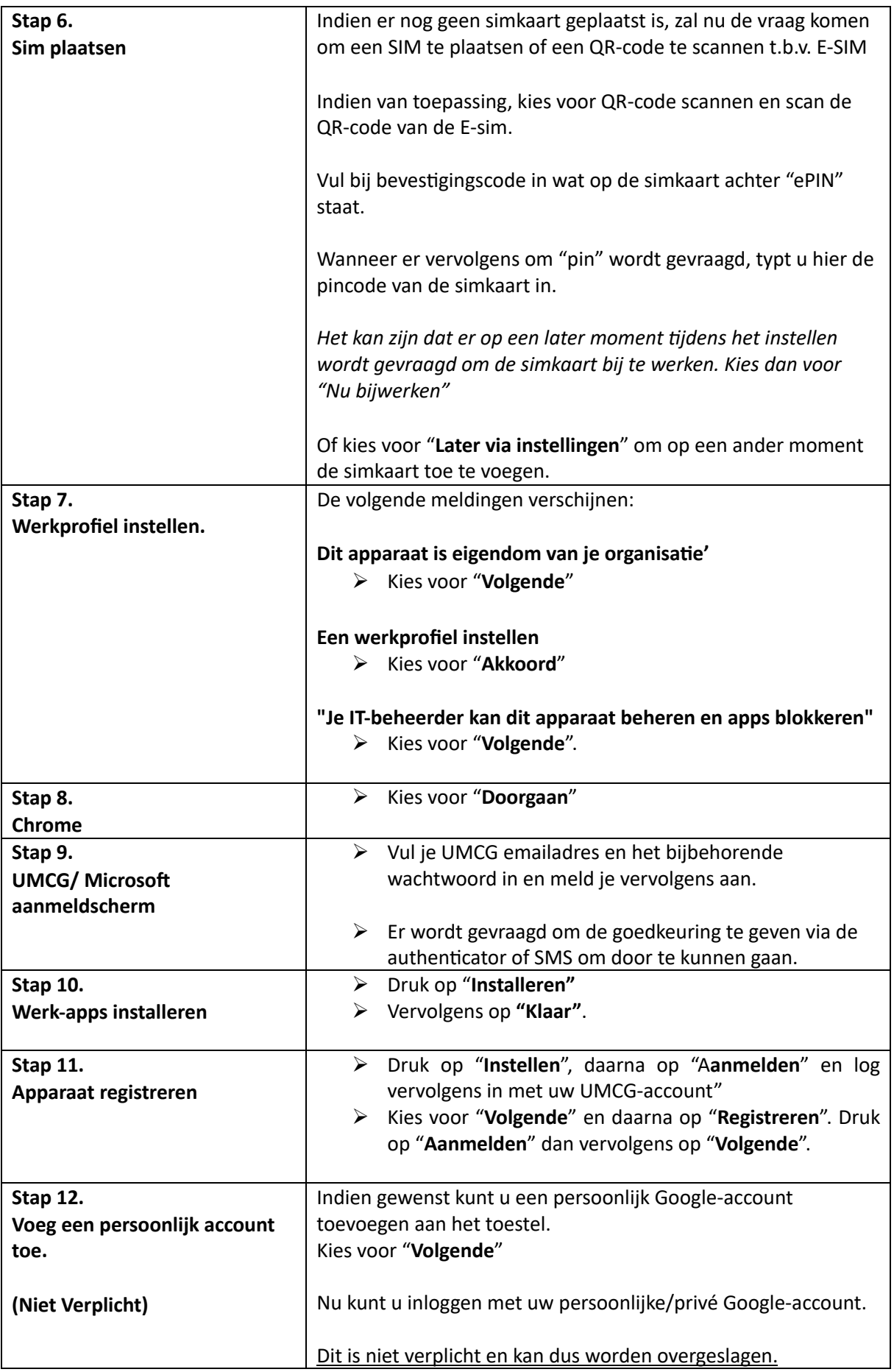

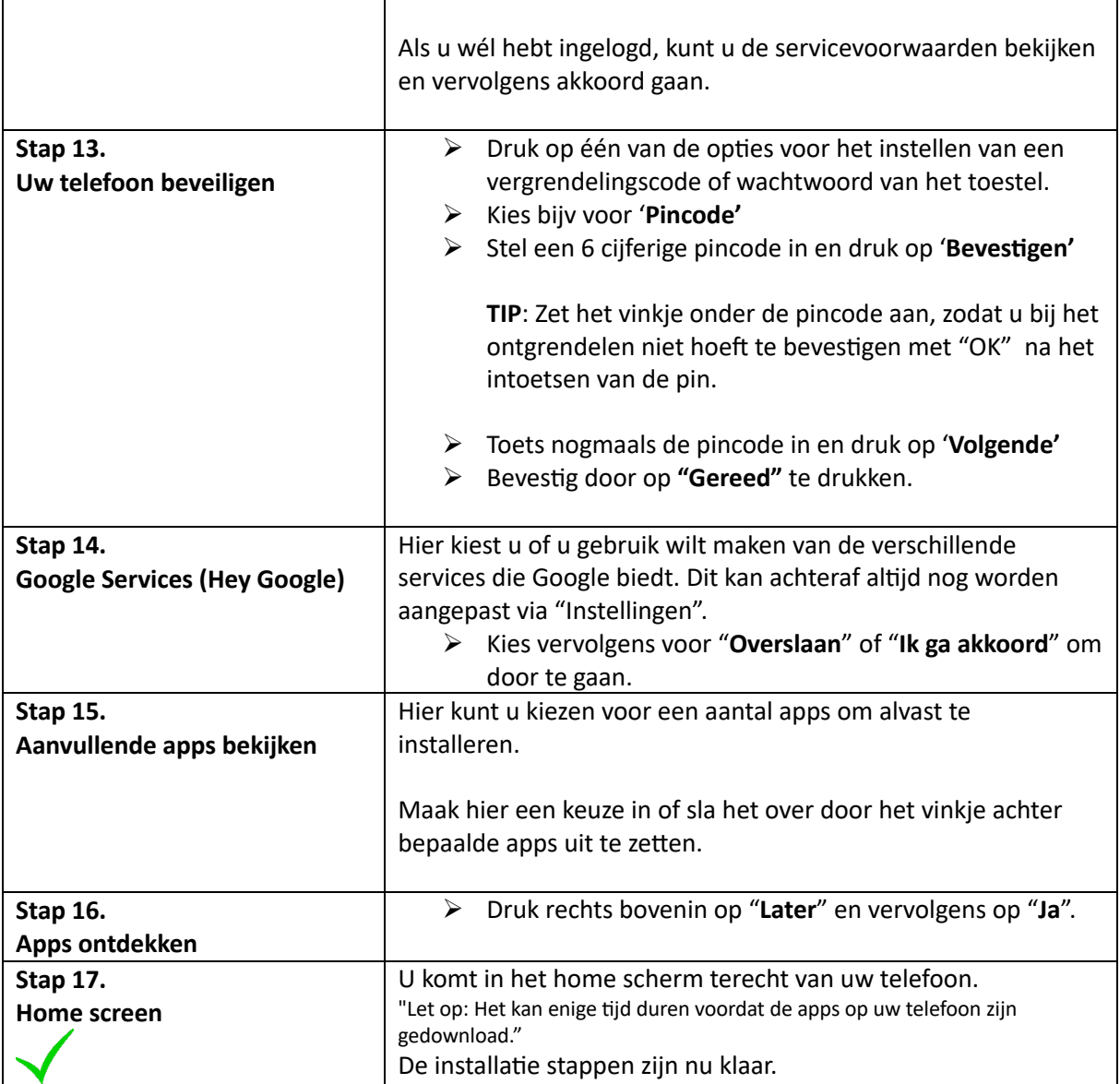

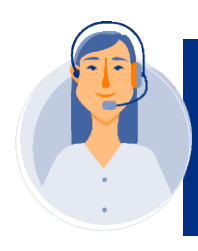

Gaat er tijdens de configuratie iets fout? Druk dan eerst op<br>"Opnieuw Proberen". Blijft de melding zich herhalen neem dan contact op met de MIT ServiceDesk via 11111. Of 050-3611111

## <span id="page-4-0"></span>**Aan de slag op je nieuwe mobiele telefoon**

Dit is een aanvulling op de (installatie) handleiding van je nieuwe mobiele telefoon.

<span id="page-4-1"></span>Outlook instellen:

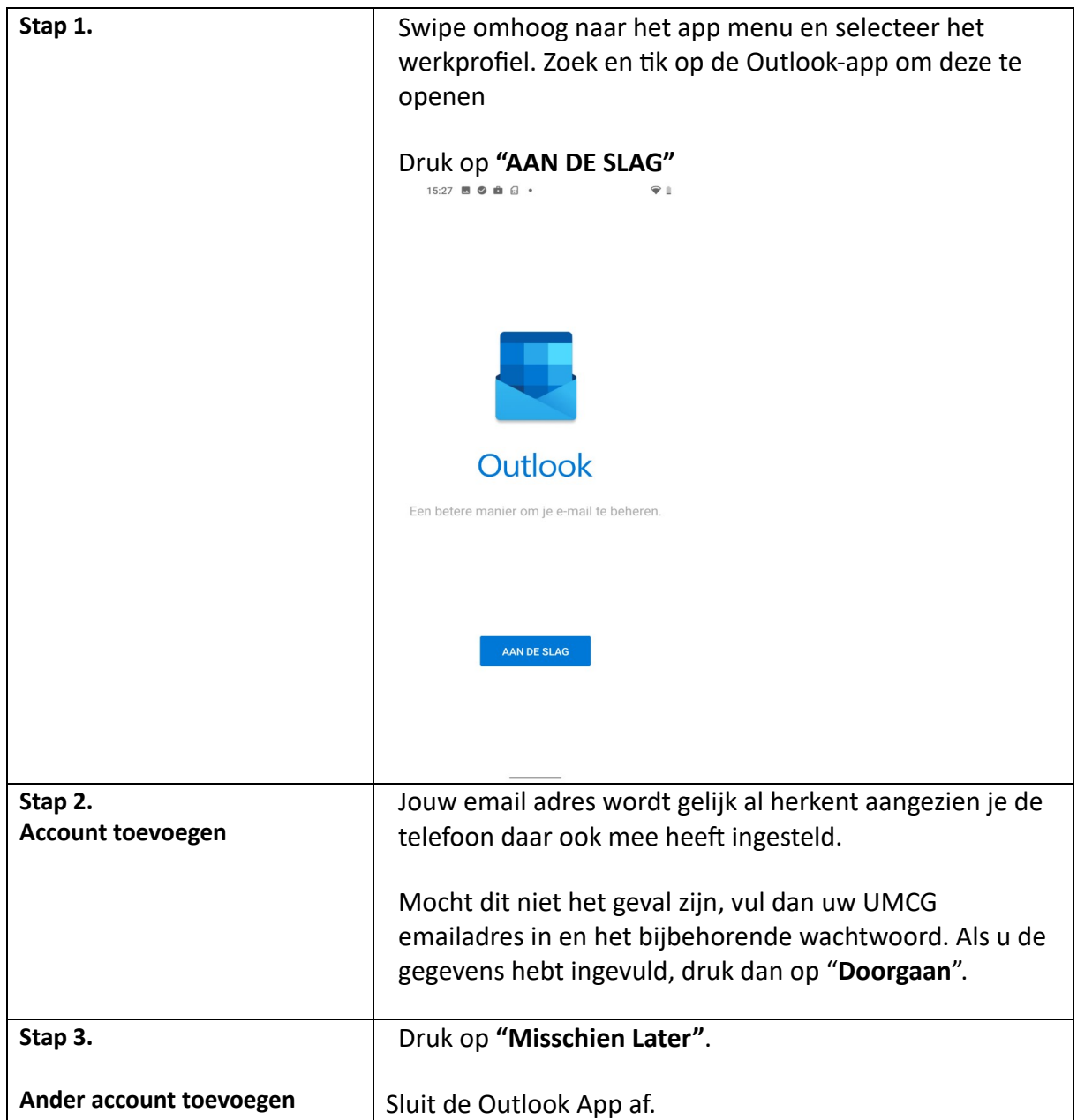